## **Contents**

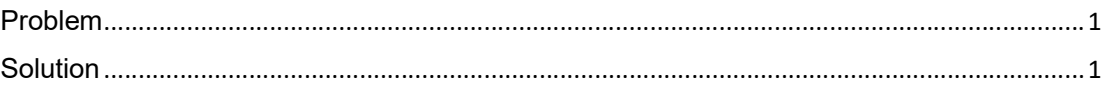

Forward-looking Statements: Any information regarding pre-release Veritas offerings, future updates or other planned modifications is subject to ongoing evaluation by Veritas and therefore subject to change. This information is provided without warranty of any kind, express or implied. Customers who purchase Veritas offerings should make their purchase decision based upon features that are currently available.

## Backup Exec Step By Step guide to download and install the Remote Agent for Linux and UNIX Servers (RALUS) for AIX and Solaris platforms.

## Problem

This article provides instructions for downloading and installing the Backup Exec Remote Agent for Linux and Unix for AIX and Solaris platforms.

## **Solution**

The quick links listed below can be used to navigate through the installation instructions if required.

- 1. System requirements and software compatibility
- 2. Download the Backup Exec Remote Agent for Linux and Unix Servers (RALUS) installation files for AIX and Solaris platforms
- 3. Install Backup Exec Remote Agent for Linux and Unix Servers (RALUS) for AIX and Solaris platforms
- 4. Uninstall Backup Exec Remote Agent for Linux and Unix Servers (RALUS) for AIX and Solaris platforms
- 5. Known limitations of RALUS for AIX and Solaris for this installable

System Requirements and software compatibility

### Backup Exec 20.6 Media Server offers support for RALUS for AIX and Solaris

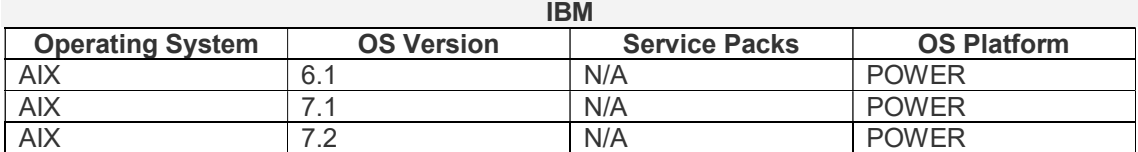

Sun

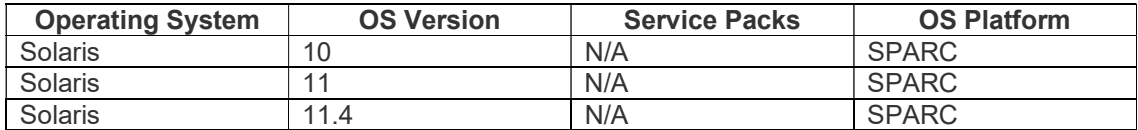

Install RALUS for AIX and Solaris

Follow these steps to install the Remote Agent for Linux and UNIX Servers on AIX and Solaris:

Note: RALUS is an additionally purchased option and is enabled by installing the RALUS serial numbers on the Backup Exec media server.

NOTE: RALUS installed via this downloaded installable is supported with Backup Exec 20.6 release. Versions prior to Backup Exec 20.6 and lower only provides support as the Remote Agent for Linux Servers.

For Backup Exec 20.6, there is no separate download available for Linux platform, RALUS is included on the DVD, and can be found in the " Linux" folder present at the root of the DVD for Backup Exec.

It is also advisable to check the RALUS compatibility with AIX and Solaris host before installation.

#### To install the Remote Agent for Linux and UNIX Servers on the AIX or Solaris host:

1. On a AIX or Solaris host, download the installation files from this technical note page.

2. Connect to the target host using a terminal session or Log On locally with super user, root, or administrator privileges.

3. Extract the contents of the installation files that were downloaded in Step 1 using the following command Figure 1a below:

Note: Do not extract the RALUS installer files on a Windows system and copy the resulting files to the Linux/Unix host. Doing so will cause difficult to diagnose installation errors. It is important to copy the .gz file to the Linux/Unix host and extract the files there as shown below.

Note: This is a one step command to extract and untar the file.

```
tar zvxf filename.tar.gz
or
tar -zxvf filename.tar.gz
```
z = Gunzip(uncompress) it before extracting, used on file ending in .tar.gz or .tgz

x = Extract the contents of the TAR file

v = Verbose - display contents as it is tarring or extracting

f = Filename to follow

Note: If the file does not have ".gz" extension that means its already uncompressed and one has to just extract it using "tar xvf" command.

### Figure 1a:

bash-3.2# tar zxvf Backup Exec RALUS AIX SOLARIS-1188.2712.tar.gz

Or, in two commands as shown in Figure 1b below:

Figure 1b:

#### bash-3.2# gunzip Backup Exec RALUS AIX SOLARIS-1188.2712.tar.gz

#### bash-3.2# tar xvf Backup Exec RALUS AIX SOLARIS-1188.2712.tar

Note: This is a two step command to extract and untar the file.

gunzip filename.tar.gz

tar xvf filename.tar

4. Navigate to the folder that was extracted in Step 3 as shown in Figure 2 below:

Figure 2:

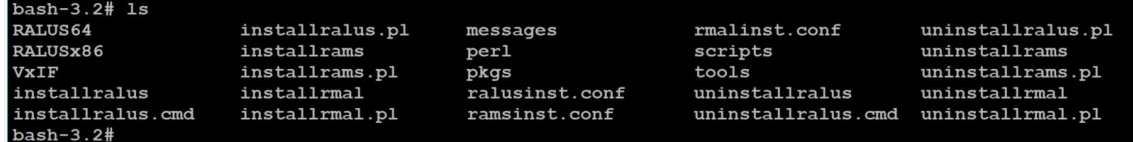

5. At the command prompt, type: installralus and press <Enter> in the directory that the install script is present shown in Figure 3 below:

#### ./installralus

Figure 3:

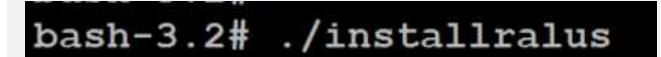

6. The installation screen appears: (Figure 4)

#### Figure 4:

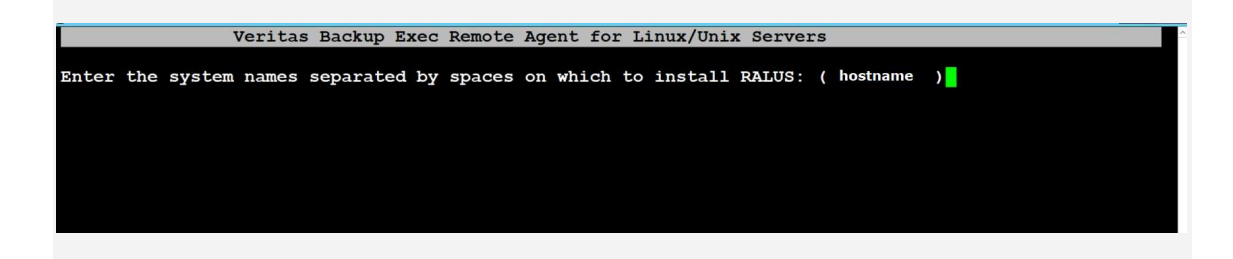

Type the Unix server IP address or Hostname and press Enter as shown in Figure above.

7 . RALUS performs the initial system check as shown in Figure 5 below:

Figure 5

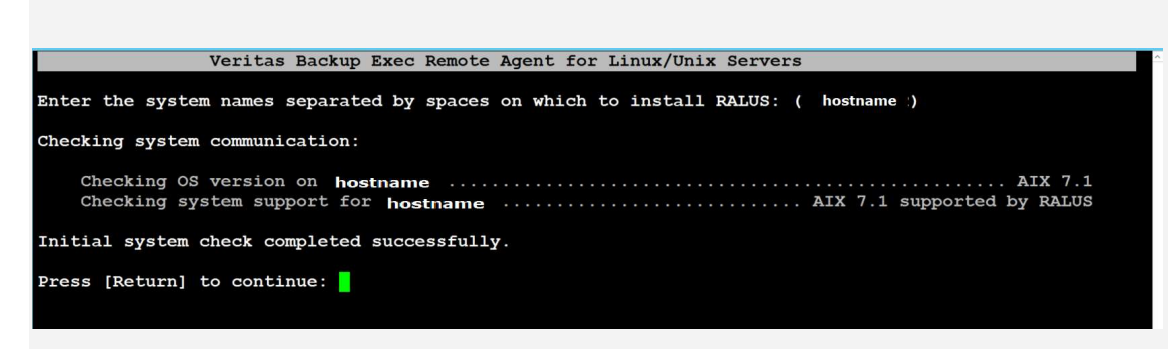

Press Enter to continue.

8 . RALUS will check and install the following rpms on the Unix server as shown in Figure 6 below:

Figure 6:

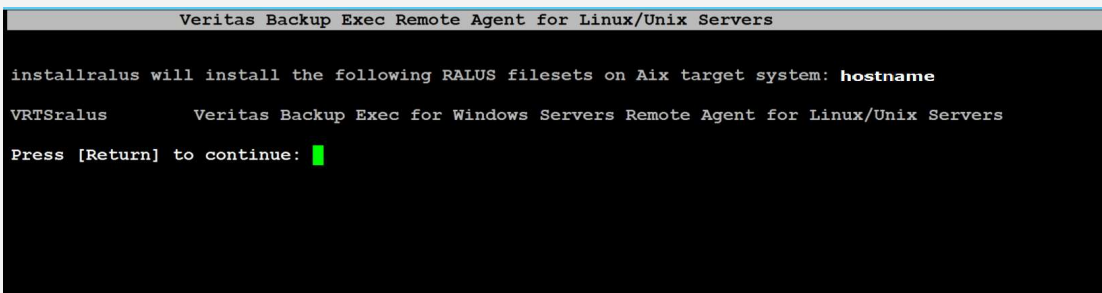

Press Enter to continue.

9. Installation requirement checks completed successfully as shown in Figure 7 below.

Figure 7:

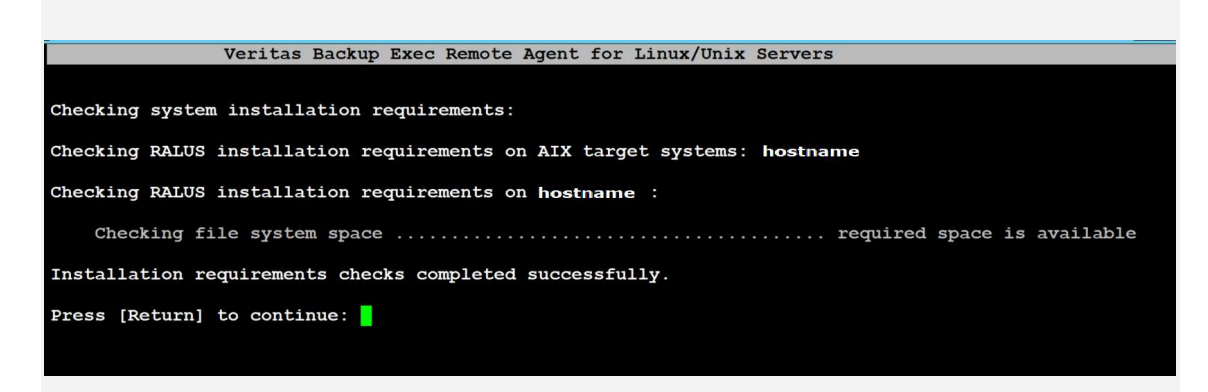

Press Enter to continue.

10. The installation utility will ask for the Media Server IP address or Hostname to display the remote agent as a selection in the media server's backup selection tree as shown in Figure 8 below.

Note: A host name can be used, however make sure that the Unix server can resolve the host name properly. Its recommended to add the Windows host entry in the **/etc/hosts** file on the Unix server.

Figure 8:

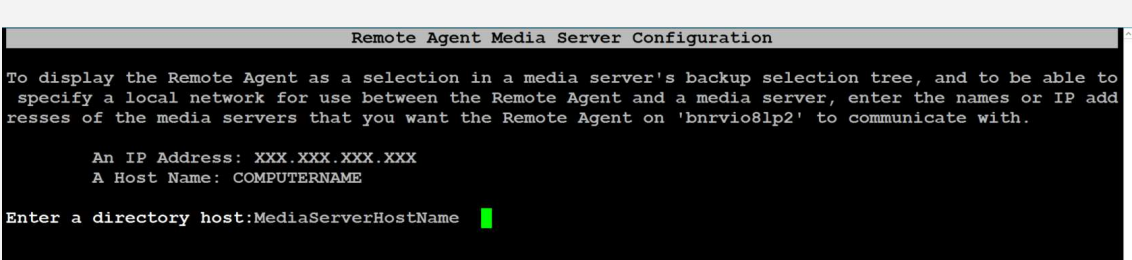

11. To display the remote agent on more than one media server choose "Y" and press Enter or Simply type "N" and press Enter to continue.

#### Figure 9:

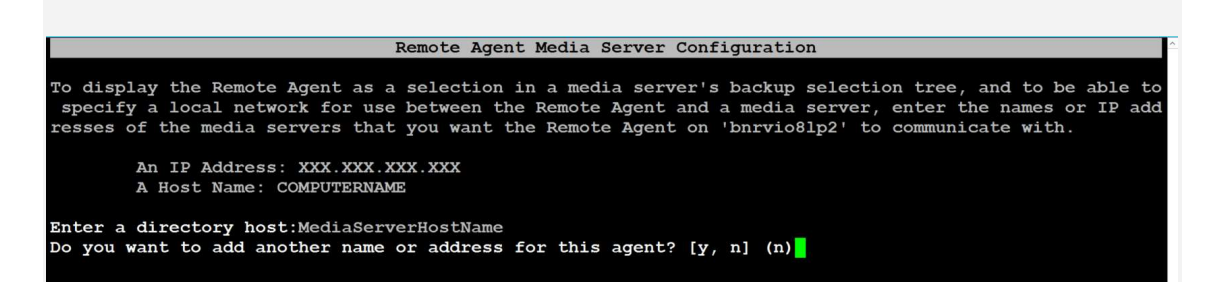

12. Confirm the Media Server IP address or Hostname by typing "Y" and press Enter, else press "N" and re-type the IP or Hostname as shown. (Figure 10)

Figure 10:

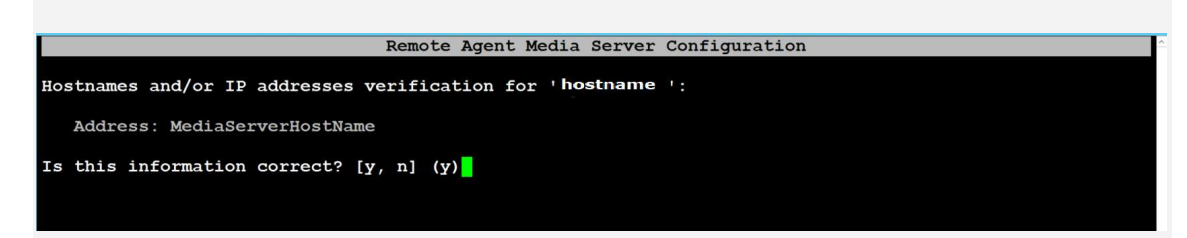

13. The installation utility will now ask to create "beoper" group as shown. (Figure 11)

Figure 11:

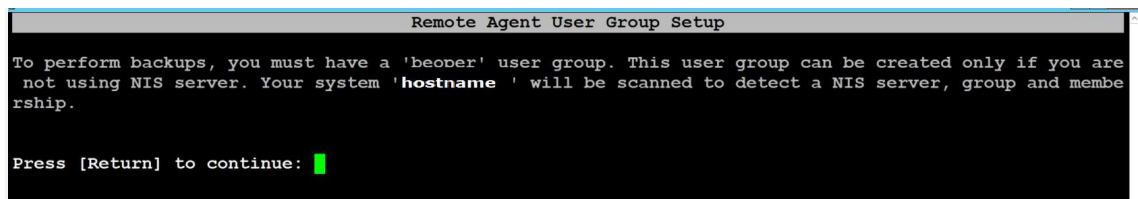

Note: beoper is a group that is used by Remote Agent for Linux and Unix Servers to authenticate the Backup Exec logon account, as the members of this group are given permissions to back up and restore the Linux server.

Press Enter to continue.

14. If the beoper group is not found, the installation utility will ask to create one. (Figure 14)

Figure 12:

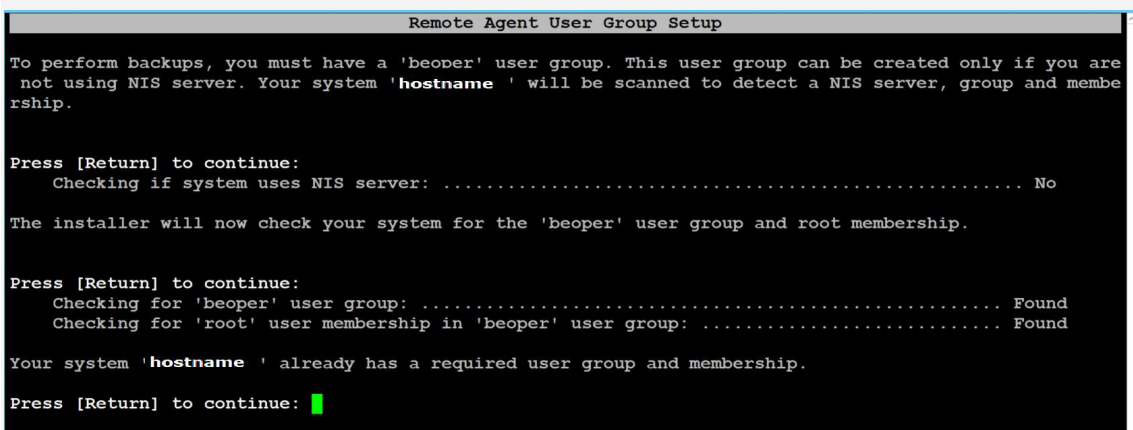

Type "Y" and press Enter.

15. Installation utility shows successful installation of RALUS. (Figure 13)

Read the information and press Enter.

#### Figure 13:

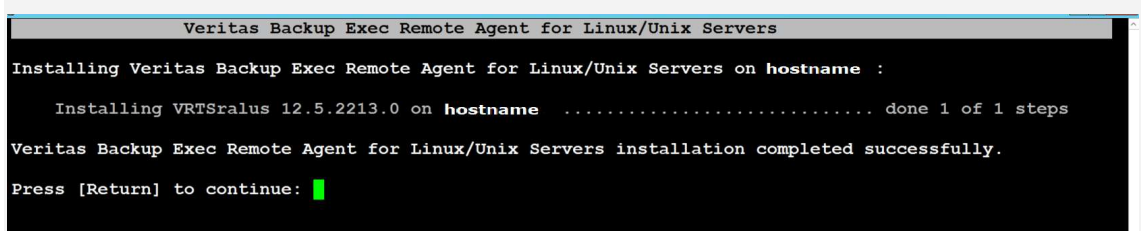

16. The RALUS configuration has also completed successfully as shown. (Figure 14)

## Figure 14:

Copyright © 2019 Veritas Technologies LLC. All Rights Reserved.

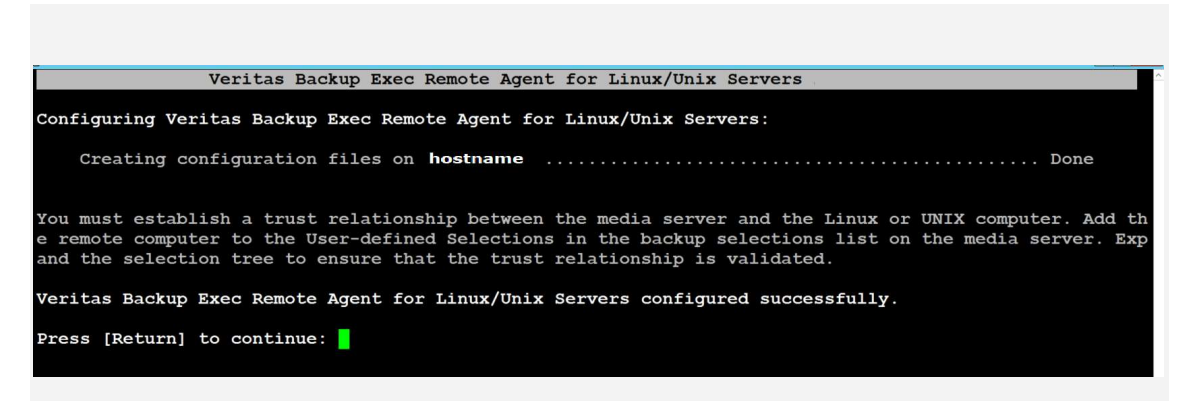

Read the information and press Enter.

17. Finally, Veritas Backup Exec Remote Agent for Linux and Unix Server has completed successfully. (Figure 15)

Figure 15:

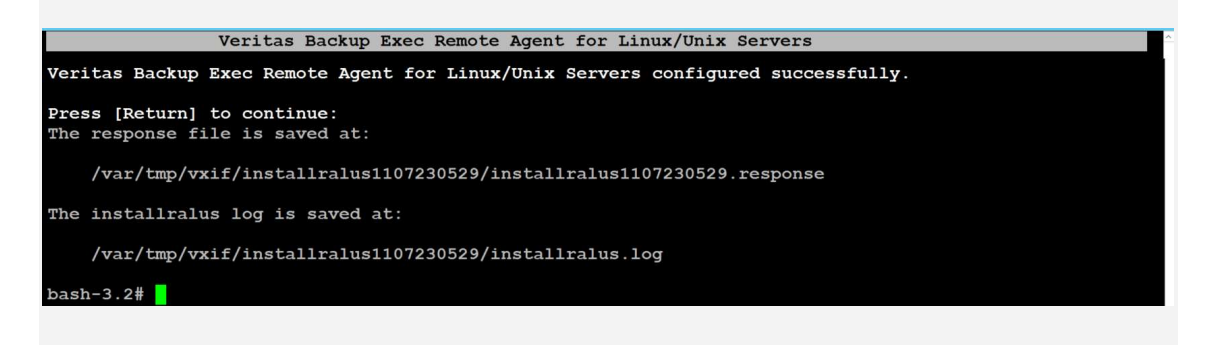

18. By default the VRTSralus.init service is stopped, Follow steps mentioned below Fig 16 to start the service.

/opt/VRTSralus/bin/VRTSralus.init start

19. Go to the Backup Exec media server and check the remote selections listed on the Backup tab. Expand the Unix icon: the ROOT account.

Figure 16:

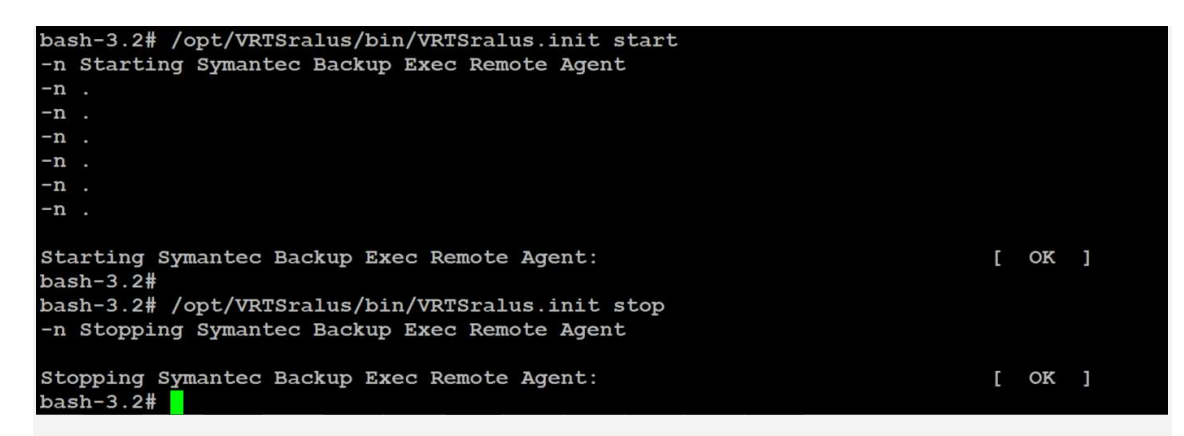

### RALUS configuration file.

The ralus.cfg file can be edited for either troubleshooting or configuration purposes as shown.

The file is located in the following location: /etc/VRTSralus/ralus.cfg

Config file details as shown in Fig. 17:

Figure 17:

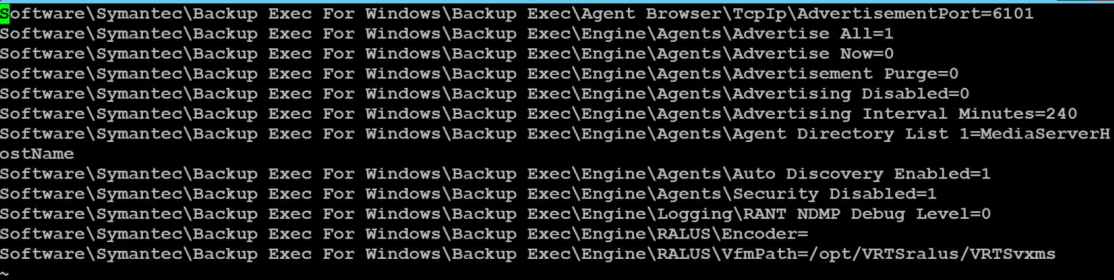

For more information regarding RALUS, please refer to the Related Documents section given below.

## Uninstall RALUS for AIX and Solaris

1. At the command prompt, type: uninstallralus and press <Enter> in the directory that the install script is present shown in Figure 18 below:

#### ./uninstallralus

Figure 18:

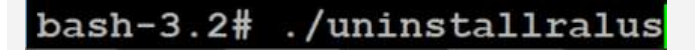

2.The uninstallation screen appears as shown in Figure 19:

Figure 19:

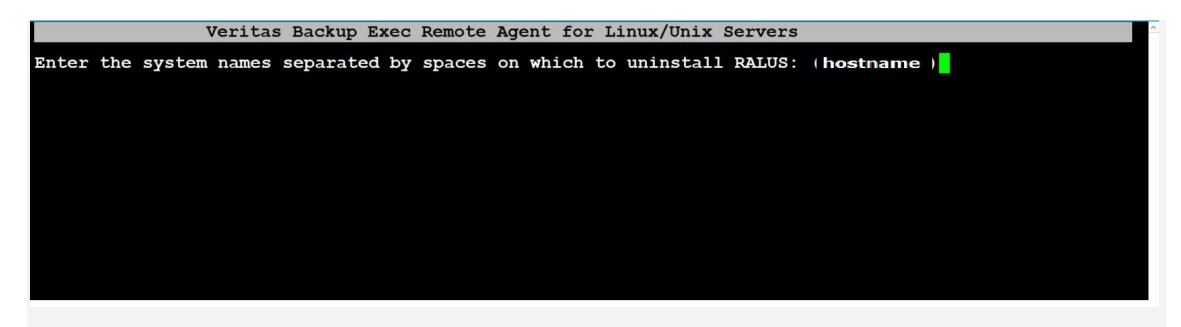

Type the Unix server IP address or Hostname and press Enter as shown in Figure above.

3. Uninstallation requirement checks completed successfully as shown in Figure 20 below.

Figure 20:

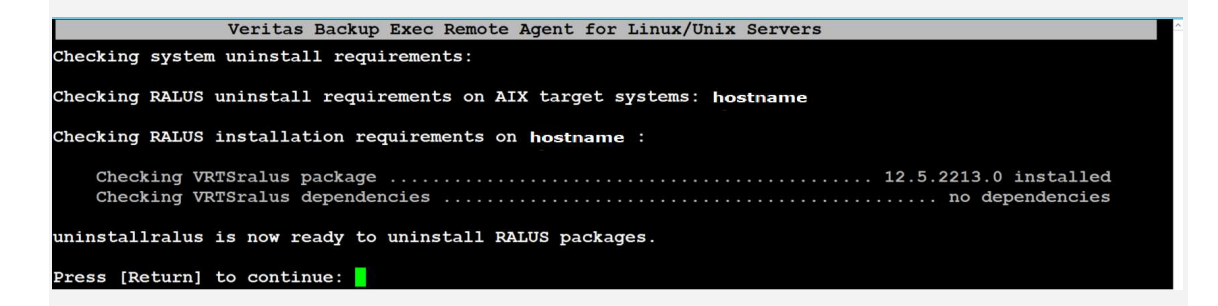

4. Uninstallation completed successfully as shown in Figure 21 below.

#### Figure 21:

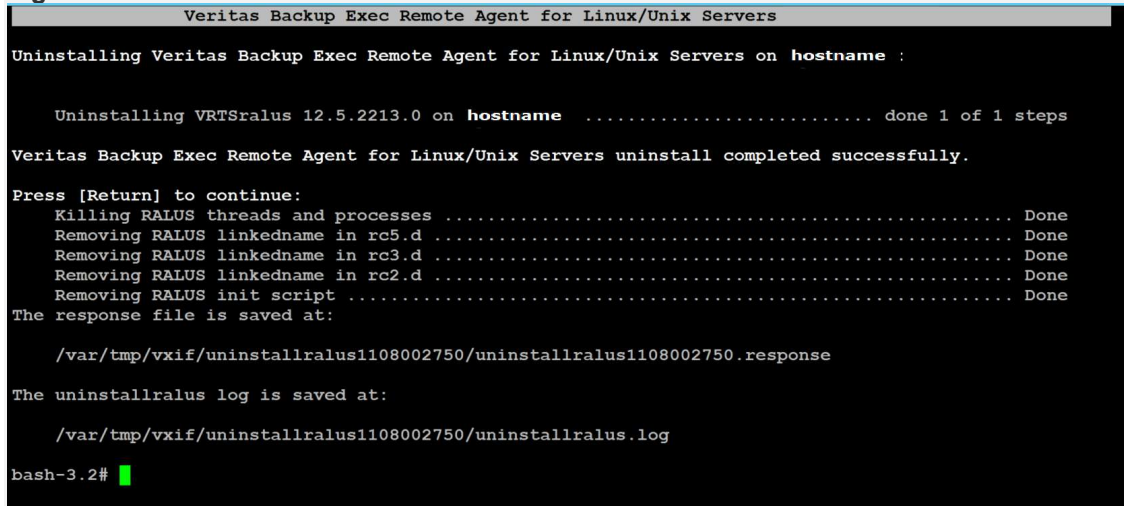

# Known limitations of RALUS for AIX and Solaris installable

- 1. The Agent installed via this downloadable package does not support secure SSL communications between the Media Server and the Agent. Support for SSL will be available in a future release of RALUS for AIX and Solaris
- 2. There is a known issue on AIX 6.1 when the File folder depth exceeds 28 levels. This issue is being worked upon and will be addressed in a future release.
- 3. Testing of backup and restore of file sizes beyond 2GB has not been carried out on AIX 6.1 and AIX 7.1.
- 4. Client side deduplication is not supported with these agents. It is recommended that client side deduplication is unselected for the job when targeting a job to dedupe storage. Jobs with client side deduplication enabled will automatically fallback to server side deduplication with a message in the job log.
- 5. There is a known issue on AIX platforms when protecting remote NFS3 mount points. This issue is being worked upon and will be addressed in a future release.